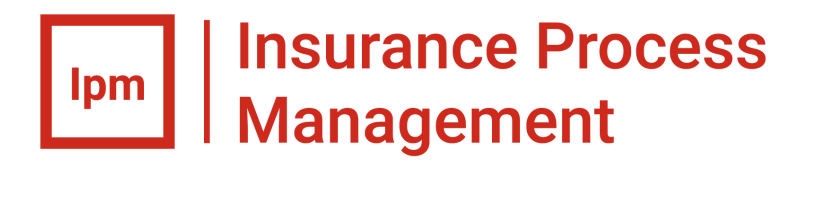

# Aurea<sup>®</sup> Insurance Process Management Release Notes version 2018.1

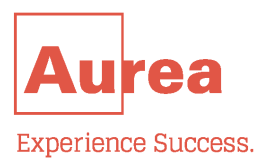

# **Notices**

For details, see the following topics:

- **[Notices](#page-2-0)**
- Third-party [acknowledgments](#page-3-0)

### <span id="page-2-0"></span>**Notices**

Copyright © 2006-2018. Aurea Software, Inc. ("Aurea"). All Rights Reserved. These materials and all Aurea products are copyrighted and all rights are reserved by Aurea.

This document is proprietary and confidential to Aurea and is available only under a valid non-disclosure agreement. No part of this document may be disclosed in any manner to a third party without the prior written consent of Aurea.The information in these materials is for informational purposes only and Aurea assumes no responsibility for any errors that may appear therein. Aurea reserves the right to revise this information and to make changes from time to time to the content hereof without obligation of Aurea to notify any person of such revisions or changes.

You are hereby placed on notice that the software, its related technology and services may be covered by one or more United States ("US") and non-US patents. A listing that associates patented and patent-pending products included in the software, software updates, their related technology and services with one or more patent numbers is available for you and the general public's access at [www.aurea.com/legal/](http://www.aurea.com/legal/) (the "Patent Notice") without charge.The association of products-to-patent numbers at the Patent Notice may not be an exclusive listing of associations, and other unlisted patents or pending patents may also be associated with the products. Likewise, the patents or pending patents may also be associated with unlisted products.You agree to regularly review the products-to-patent number(s) association at the Patent Notice to check for updates.

Aurea, Aurea Software, Actional, DataXtend, Dynamic Routing Architecture, Savvion, Savvion Business Manager, Sonic, Sonic ESB, and SonicMQ are registered trademarks of Aurea Software, Inc., in the U.S. and/or other countries. Actional Agent, Actional Intermediary, Actional Management Server, DataXtend Semantic Integrator, Pantero, Savvion BizLogic, Savvion BizPulse, Savvion BizRules, Savvion BizSolo, Savvion BPM Portal, Savvion BPM Studio, Savvion Business Expert, Savvion Business Manager, Savvion Process Edge ,and Sonic Workbench are trademarks or service marks of Aurea Software, Inc., in the U.S. and other countries. Additional Aurea trademarks or registered trademarks are available at: [www.aurea.com/legal/](http://www.aurea.com/legal/).

The following third party trademarks may appear in one or more Aurea® Savvion® user guides:

Apache is a trademark of Apache Software Foundation.

Chrome is a trademark of Google Inc.

Eclipse is a registered trademark of the Eclipse Foundation, Inc.

IBM, AIX, DB2, and WebSphere are registered trademarks of International Business Machines Corporation.

Intel and Pentium are registered trademarks of Intel Corporation in the U.S. and/or other countries.

JBoss is a registered trademark of Red Hat, Inc. in the U.S. and other countries.

Linux is a registered trademark of Linus Torvalds.

Microsoft, Active Directory, Internet Explorer, SharePoint, Visual Studio, and Windows are registered trademarks or trademarks of Microsoft Corporation in the United States and/or other countries.

Mozilla and Firefox are registered trademarks of the Mozilla Foundation.

Oracle and Java are registered trademarks of Oracle and/or its affiliates.

Red Hat and Red Hat Enterprise Linux are registered trademarks of Red Hat, Inc. in the U.S. and other countries.

SUSE is a registered trademark of SUSE, LLC.

Sybase is a registered trademark of Sybase, Inc. in the United States and/or other countries.

UNIX is a registered trademark of The Open Group in the United States and other countries.

All other marks contained herein are for informational purposes only and may be trademarks of their respective owners.

### <span id="page-3-0"></span>**Third-party acknowledgments**

Please see the 'notices.txt' file for additional information on third-party components and copies of the applicable third-party licenses.

# **Table of Contents**

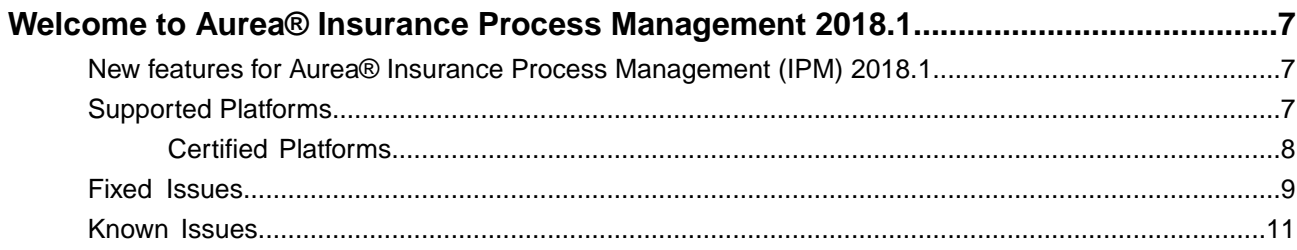

# <span id="page-6-0"></span>**Welcome to Aurea® Insurance Process Management 2018.1**

These Aurea $^\circledR$  Insurance Process Management 2018.1 release notes include the following information:

- New features for Aurea® [Insurance Process Management \(IPM\) 2018.1](#page-6-1) on page 7
- [Supported Platforms](#page-6-2) on page 7
- [Known Issues](#page-10-0) on page 11
- [Fixed Issues](#page-8-0) on page 9

More detailed information about the features in this release is available in the product's documentation. For any upgrade or purchase inquiries, please consult your sales executive or contact sales@aurea.com.

# <span id="page-6-1"></span>**New features for Aurea® Insurance Process Management (IPM) 2018.1**

Listed below are the features and enhancements added in Aurea $^\circledR$  Insurance Process Management 2018.1:

• **Configuring Custom Case Status**:

This change provides for a global configuration for key tasks in each workflow to allow the case status to be set to the carrier-defined value. For example, when the Onboarding workflow sends the producer an email with the application details, the case status could be set to "Application Pending" instead of "In Progress".

• **Page Loading Indicator**:

Added a page loading indicator to prevent edits while the page is still loading.

• **Background Process Indicator**:

Added a background progress indicator to key pages when the submit button is selected to indicate that work is being done by the system.

# <span id="page-6-2"></span>**Supported Platforms**

The following table lists the software platforms supported by Aurea  $^\circledR$  Insurance Process Management.

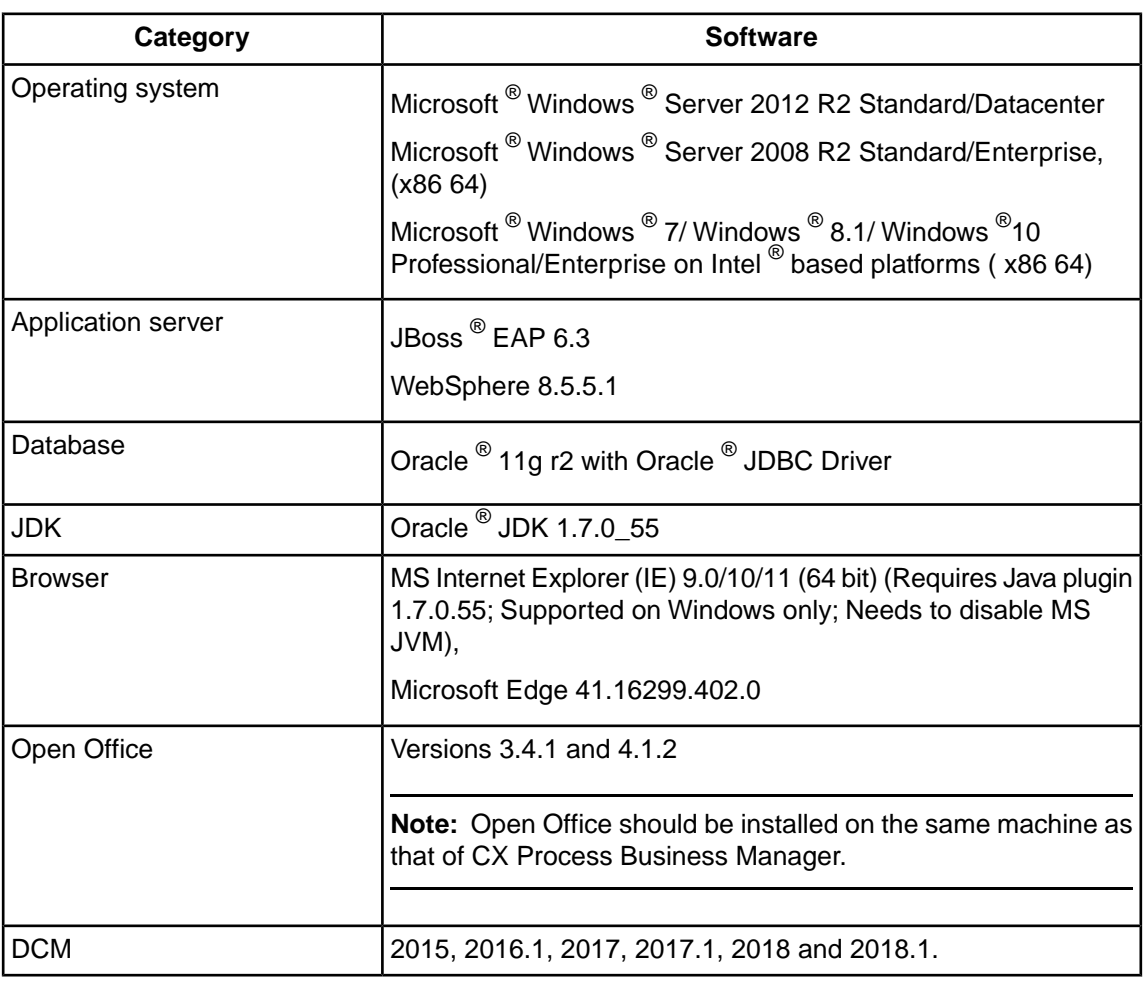

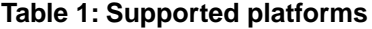

**Note:** For a complete listing of platforms supported by Aurea ® CX Process Business Manager ® 2017 R4, refer to the *Supported Platforms Guide*.

# <span id="page-7-0"></span>**Certified Platforms**

The following table lists the software platforms on which Aurea $^\circledR$  Insurance Process Management 2018.1 is certified.

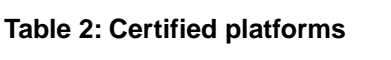

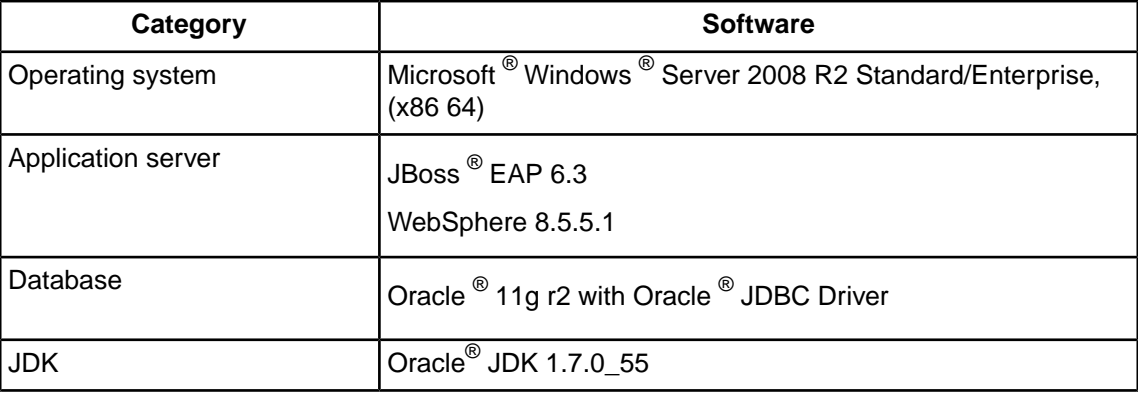

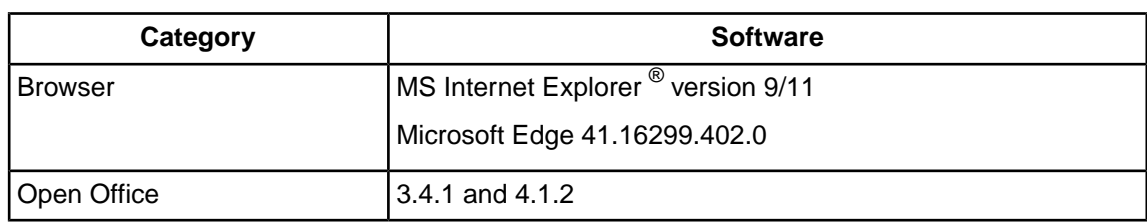

## <span id="page-8-0"></span>**Fixed Issues**

The list of fixed issues in Aurea $^\circledR$  Insurance Process Management 2018.1:

#### **Add Agreement Participant**

• **AS-5593**: Add Agrmt Participant: Status start date and end dates are not reflected in DCM.

#### **Add Appointment**

- **AS-6134**: Initiate Add Appointment process buttons in non standard format.
- **AS-6774**: Add Appointment: Get license from NIPR task gets suspended when case is initiated by agent user.

#### **All Workflows**

- **AS-5509**: Approval process: PartyID is empty for Approval process
- **AS-5750**: Data entered is lost on exiting without clicking Save button
- **AS-6421**: Initiate through CSV: Text in header menu on Confirmation page is cut off
- **AS-6501**: Sometimes case name is not set correctly when the case is initiated through CSV or API
- **AS-6753:** Approval task UI is distorted when case is initiated through API/CSV

#### **Dashboard**

- **AS-6077**: Cases widget: Search on Task Status is not working
- **AS-6079**: Cases widget: All available statuses are not shown in Task Status drop down
- **AS-6139**: Case Search: Search using custom status should not include "Completed" and "Removed" state instances
- **AS-6775**: 'Successfully' word is misspelled in the confirmation message while Reassigning task

#### **Dispute Resolution**

• **AS-6772**: Dispute Resolution: Cancel button is not working

#### **Hierarchy Transfer**

- **AS-5547**: HT: Incorrect case details after clicking Cancel on case initiation page
- **AS-6080**: HT: Incorrect case name on completing Initiation Data after fix action
- AS-6502: Case name for Hierarchy Transfer process contains instead of #
- **AS-6784**: Hierarchy Transfer error handling step in BatchErrorHandler process not able to process date data correctly.

#### **LetterManager**

- **AS-6392**: LetterManager: Analyst and Administrator dataslot values passed from parent process are overwritten by configuration values.
- **AS-6417**: Cancel button in ReviewUpdateLetter step of LetterManager process is not in standard format.

#### **Onboarding**

- **AS-5395**: Initiate Through CSV with header: Analyst Initiation Organization Party Instance name is NOT in the format that is mentioned in OnBoarding.conf file.
- **AS-5576**: Error message too close to text box
- **AS-5679**: When the browser is zoomed in, you lose the scroll bars on the workflow viewer and you can't navigate around the workflow.
- **AS-5680**: There is no close button on Workflow view window, when browser is zoomed in.
- **AS-5698**: Reonboarding allowed for Active Party
- **AS-6344**: "Select Agreement Participant" adapter step in Onboarding process getting suspended if ebms user configured with password other than ebms
- **AS-6419**: Agreement Participation and Component Participation data are not updated for party onboarded using Onboarding process
- **AS-6420**: Initiate through CSV: OB case can be created for party having Active status
- **AS-6426**: Onboarding; Exception when first name > 30 characters
- **AS-6432**: Onboarding: Party status does not change to Pending when initiated using Initiate through CSV process
- **AS-6527**: Onboarding: Case name is set incorrectly if party type is changed while creating instance
- **AS-6650**: Incorrect instructions on Perform Eligibility Review step in Onboarding process.
- **AS-6651**: Incorrect instructions on AgentReviewNotRecontractable step in Onboarding process.
- **AS-6652**: Incorrect instructions on ViewRegulatoryAction step in Onboarding process-1
- **AS-6654**: Incorrect instructions on ViewRegulatoryAction step in Onboarding process-2

#### **Other**

- **AS-6241**: IPM-DCM integration: DCM URL is hard coded in logoutFromDCM.jsp, it should be read from configuration file.
- **AS-6391**: Error message displayed in autodeploy. log file while creating new user/groups
- **AS-6656**: IPM-DCM Integration: With latest version of Chrome or Firefox browser, the IPM page is not displayed in DCM portal.
- **AS-6745**: "Exception Notification" step from InsuranceErrorHandler process gets suspended.

#### **Termination**

- **AS-5546**: Termination: Select upline search returns incorrect results
- **AS-5562**: Termination > Select Participant: Error message is shown on searching with multiple fields
- **AS-5822**: Termination Downline action doesn't apply when the party has no Downline
- **AS-5823**: Incorrect fields shown on Termination Target Position Search
- **AS-5833**: Incorrect fields shown on Termination Target Position Search Results

#### **Update Contact Point**

- **AS-5419**: Contact Point Leading 0s not displayed on Tax Id Contact Point Party Search Results
- **AS-5643**: Delete functionality for a newly added Contact Point for a Person Party is not working
- **AS-6424**: On re-opening Update Contact Point task after saving, user has to search for party again to view the contact point update
- **AS-6425**: Contact Point Manager: Task can be completed without selecting any party
- **AS-6530**: Rejection Letter step missing in Contact Point Manager process
- **AS-6771**: CPM: Deleted contact point is shown in contact point grid

### <span id="page-10-0"></span>**Known Issues**

The following list provides the known issues and limitations in Aurea® Insurance Process Management 2018.1:

• **AS-2452**: Hierarchy Transfer - Agency Initiation should only show own Agents